Doc No. CEM-50003-OM-001

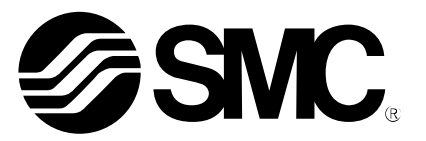

# **Bedienungsanleitung**

# SI-Einheit für EtherCAT PRODUKTNAME

EX250-SEN1-X156 Modell/Reihe

# **SMC Pneumatik GmbH**

EtherCAT ist ein eingetragenes Warenzeichen und patentierte Technologie lizenziert für Beckhoff Automation GmbH, Deutschland

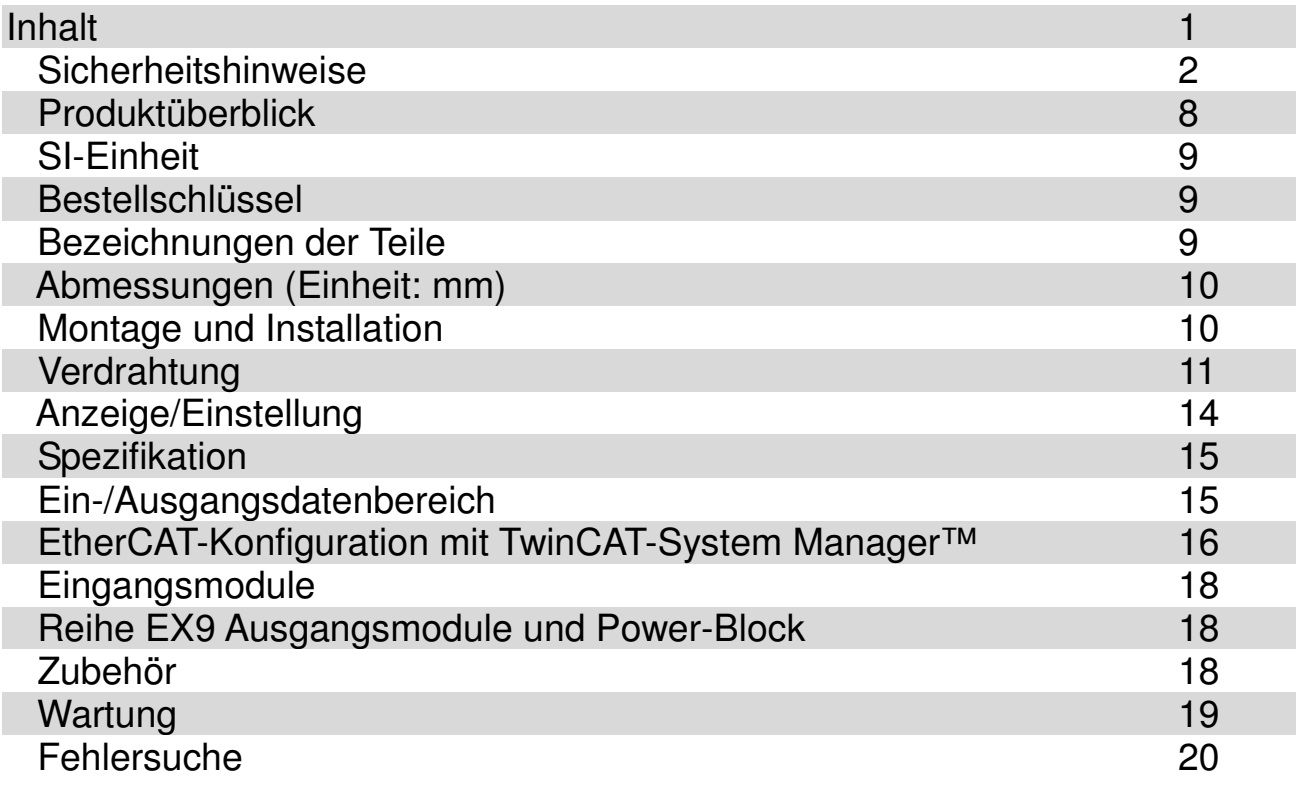

### **Sicherheitsanweisungen**

Diese Sicherheitshinweise sind zur Vermeidung von gefährlichen Situationen und/oder Beschädigung von Geräten zu beachten. In dieser Anleitung sind die potentiellen Gefahrenstufen durch die Hinweise "Achtung", "Warnung" oder "Gefahr" gekennzeichnet. Es handelt sich dabei um wichtige Sicherheitshinweise, die zusätzlich zu den Internationalen Standards (ISO/IEC), japanischen Industriestandards (JIS) \*1) und anderen Sicherheitsregelungen befolgt werden müssen<sup>\*2)</sup>.

- \*1) ISO 4414: Pneumatische Fluidtechnik Allgemeine systembezogene Richtlinien. ISO 4413: Pneumatische Fluidtechnik – Allgemeine systembezogene Richtlinien. IEC 60204-1: Gerätesicherheit – Elektrische Ausstattung von Geräten. (Teil 1: Allgemeine Anforderungen) ISO 10218-1992: Manipulation von industriellen Robotern – Sicherheit. JIS B 8370: Allgemeine Regeln für pneumatische Geräte. JIS B 8361: Allgemeine Regeln für hydraulische Geräte. JIS B 9960-1: Gerätesicherheit – Elektrische Ausstattung von Geräten. (Teil 1: Allgemeine Anforderungen) JIS B 8433-1993: Manipulation von industriellen Robotern – Sicherheit.
	- usw.
- \*2) Regelungen zur Laborsicherheit und Hygiene usw.

**Vorsicht:** Bedienerfehler können zu Verletzung und Geräteschäden führen.

**Warnung:** Bedienerfehler können zu ernsthaften Verletzungen oder zum Tod führen.

**Gefahr:** Unter extremen Bedingungen besteht die Gefahr ernster Verletzungen oder Lebensgefahr.

# **Narnung**

**1. Ob die Geräte in der richtigen Weise verwendet werden, liegt in der Verantwortlichkeit der Person, die das System einrichtet oder über die Spezifikationen des Systems entscheidet.** Da das hier spezifizierte Produkt unter unterschiedlichen Bedingungen verwendet wird, muss die Kompatibilität des Produkts mit bestimmten Geräten durch notwendige Analysen und Testergebnisse von der Person entschieden werden, die die Geräte entwickelt oder deren technische Daten festlegt. Die erwartete Leistungsfähigkeit und Sicherstellung der Sicherheit liegt in der Verantwortung der Person, die die Kompatibilität des Systems festgelegt hat. Diese Person sollte ständig alle technischen Daten des Produkts anhand der neuesten Kataloge überprüfen, und die Möglichkeit einer Gerätefehlfunktion bei der Konfiguration eines Systems in Betracht ziehen.

**2. Nur entsprechend geschultes Personal darf die Maschinen und Geräte bedienen.** Wenn das hier spezifizierte Produkt unsachgemäß betrieben wird, kann es ein Sicherheitsrisiko darstellen. Die Montage, der Betrieb und die Wartung von Maschinen und Geräten, einschließlich unserer Produkte, muss durch einen Bediener erfolgen, der entsprechend geschult und erfahren ist.

**3. Führen Sie keine Service-Arbeiten an den Maschinen/Geräten durch und versuchen Sie nicht, Bauteile zu entfernen, solange die Sicherheit nicht gewährleistet ist.**

- 1 Inspektions- oder Wartungsarbeiten an Maschinen und Anlagen dürfen erst dann ausgeführt werden, wenn überprüft wurde, dass diese sich in sicheren und gesperrten Schaltzuständen befinden.
- 2 Soll das Produkt entfernt werden, müssen zunächst die oben genannten Sicherheitsmaßnahmen gewährleistet und die Stromzufuhr unterbrochen werden. Vergewissern Sie sich, dass die produktspezifischen Sicherheitsvorkehrungen aller betroffenen Produkte sorgfältig durchgelesen und verstanden wurde.
- 3 Vor dem erneuten Start der Maschine/ Anlage müssen Maßnahmen getroffen werden, um z.B. einen Kurzschluss o. ä. zu verhindern.
- **4. Wenden Sie sich bitte an SMC, wenn das Produkt unter einer der nachfolgenden Bedingungen eingesetzt werden soll:**
- 1 Bedingungen und Umgebungen außerhalb der vorgegebenen Spezifikationen oder wenn das Produkt im Freien benutzt werden soll.
- 2 Einbau innerhalb von Maschinen und Anlagen in Verbindung mit Kernenergie, Eisenbahn, Luft-,

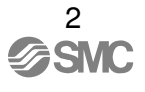

Raum- oder Schifffahrt, Kraftfahrzeugen, Militär, medizinischem Gerät, Verbrennung und Freizeit oder Anlagen, die in Berührung mit Lebensmitteln oder Getränken kommen, Not-Aus Schaltkreisen, Gangbzw. Bremsschaltkreise in Stanz- und Pressanwendungen, Sicherheitsausrüstung oder anderen Anwendungen, die für die im Produktkatalog beschriebenen Standardspezifikationen ungeeignet sind.

- 3 Anwendungen, die möglicherweise negative Auswirkungen auf Personen, Sachwerte oder Tiere haben und eine spezielle Sicherheitsanalyse erfordern.
- 4 Mit einem Verriegelungssystem verwenden, das im Fall einer Funktionsstörung eine doppelte Verriegelung durch ein mechanische Schutzfunktion vorsieht, das regelmäßig auf ordnungsgemäßen Betrieb überprüft wird.

# Vorsicht

#### **1. Das Produkt wird zur Verwendung in produzierenden Betrieben hergestellt.**

Das hier beschriebene Produkt wird im Allgemeinen zur friedlichen Verwendung in produzierenden Betrieben hergestellt. Wenn dieses Produkt in anderen Betrieben verwendet werden soll, wenden Sie sich bitte vor dem Einsatz an SMC und legen Sie gegebenenfalls Erläuterungen oder einen Vertragvorschlag vor. Bei Unklarheiten wenden Sie sich bitte an die nächstgelegene Verkaufsstelle.

### **Beschränkte Garantie und Haftungsausschluss**

Folgende Schriften beziehen sich auf das verwendete Produkt: "Eingeschränkte Gewährleistung und Haftungsausschluss" und "Einverständnisvoraussetzung". Lesen Sie diese bitte durch und nehmen Sie das Produkt nur dann in Betrieb wenn Sie diese akzeptieren.

#### **Eingeschränkte Gewährleistung und Haftungsausschluss**

- 1 Die Gewährleistung für dieses Produkt dauert ein Jahr im Betrieb oder 1,5 Jahre nach Lieferung des Produkts.\*3) Zudem kann das Produkt über spezifische Lebensdauer, Betriebsdauer oder Ersatzteile verfügen. Bitte wenden Sie sich an ihre nächstgelegene Verkaufsstelle.
- 2 Für jede Fehlfunktion oder Beschädigung die innerhalb der Garantiezeit gemeldet wird und eindeutig unsere Verantwortlichkeit ist, wird ein Ersatzprodukt oder die notwendigen Ersatzteile gestellt. Diese eingeschränkte Gewährleistung gilt ausschließlich für unser Produkt und nicht für andere Schäden, die durch das Versagen des Produkts entstanden sind.
- 3 Bevor Sie SMC-Produkte verwenden, lesen Sie bitte die Garantiebedingungen und den Haftungsausschluss in den Spezialkatalogen der jeweiligen Produkte durch.

\*3) Vakuumpads sind von dieser 1-jährigen Gewährleistung ausgeschlossen. Ein Vakuumpad ist ein Verschleißteil und es gilt eine Gewährleistung von einem Jahr ab Lieferung. Der Verschleiß eines Produkts durch die Verwendung von Vakuumpads oder Fehlfunktion durch den Verschleiß von Gummimaterial ist ebenfalls nicht durch die eingeschränkte Gewährleistung abgedeckt.

#### **Einverständnisvoraussetzung**

Wird das Produkt exportiert, sind die Gesetze des Wirtschafts-, Handels- und Industrieministeriums (Auslandshandel und Auslandshandelkontrollgesetz) strikt einzuhalten.

# **Bediener**

- ♦ Diese Bedienungsanleitung wurde für Personen verfasst, die sich mit pneumatischen Maschinen und Geräten auskennen und mit der Montage, Bedienung und Wartung solcher Maschinen sehr gut vertraut sind. Der Zusammenbau, die Bedienung und Wartung ist einzig solchen Personen vorbehalten.
- ♦ Bitte lesen Sie diese Bedienungsanleitung sorgfältig durch und vergewissern Sie sich, dass Sie sie verstanden haben, bevor Sie das Produkt montieren, bedienen oder Wartungsarbeiten durchführen.

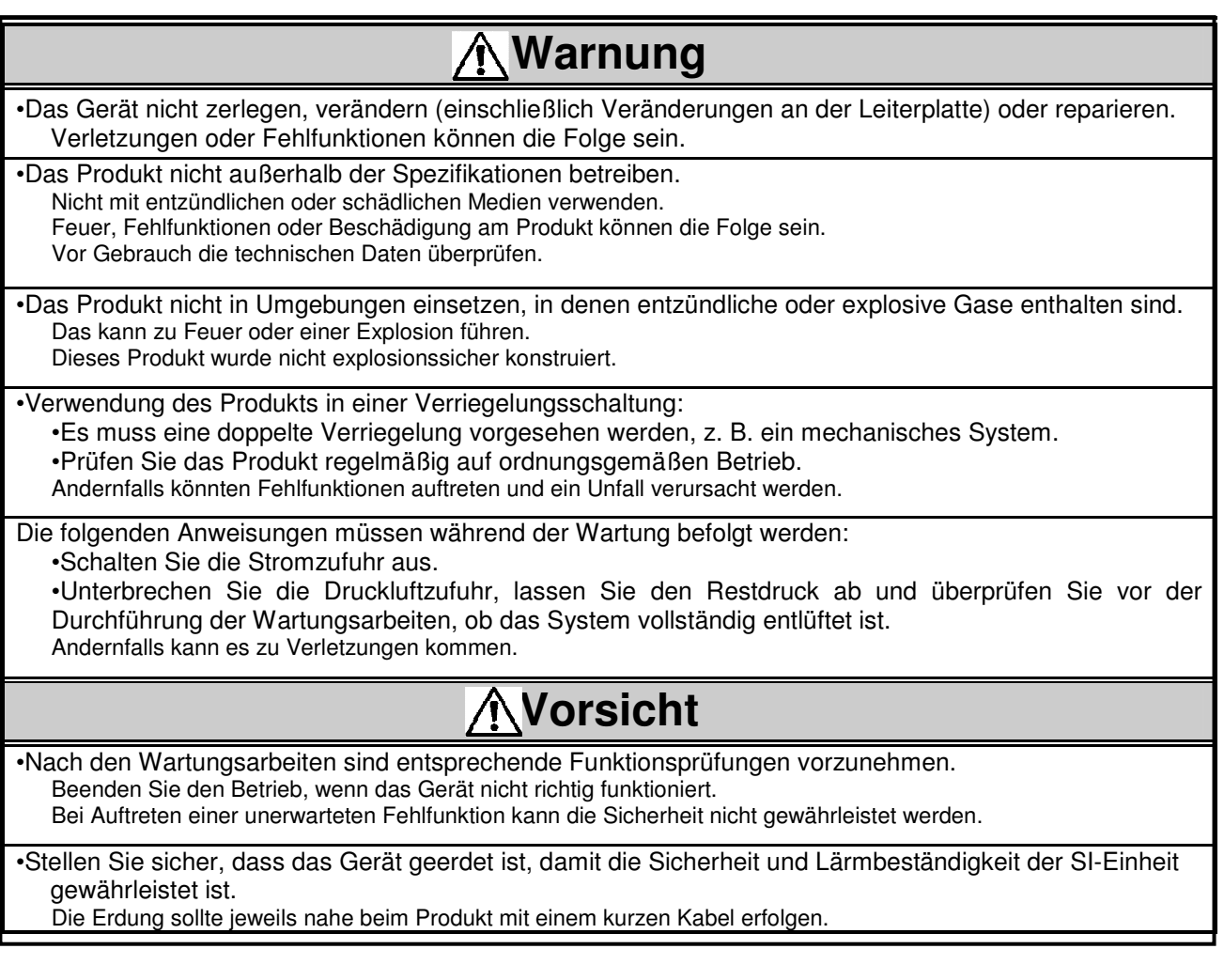

# **ANMERKUNG**

- Beachten Sie beim Entwerfen, der Auswahl und dem Umgang mit dem Produkt die folgenden Anweisungen.
	- **Die nachfolgend beschriebenen Anweisungen zu Entwurf und Auswahl** (Installation, Verdrahtung, Betriebsumgebung, Justierung, Betrieb und Wartung) **müssen ebenfalls befolgt werden**.
		- **Technische Daten** 
			- Verwenden Sie die zulässige Spannung. Andernfalls kann Betriebsausfall oder Fehlfunktionen die Folge sein.
			- Lassen Sie Platz für Wartungsarbeiten. Denken Sie beim Entwurf des Systems daran, genügend Platz für Wartungsarbeiten zu lassen.
			- Etiketten oder Typenschilder dürfen nicht entfernt werden.

Das Entfernen dieser Schilder könnte zu falscher Wartung oder falscher Interpretation der Bedienungsanleitung führen, was zu Produktschäden oder Fehlfunktionen führen kann.

Außerdem könnte die Konformität mit den Sicherheitsstandards beeinträchtigt werden.

#### **Umgang mit dem Produkt**

- **Einbau** 
	- Lassen Sie die SI-Einheit nicht fallen, setzen Sie diese keinen Stoßbelastungen aus und schlagen Sie nicht darauf.

Daraus resultierende Schäden am Produkt können zu Fehlfunktionen führen.

• Ziehen Sie die Befestigungsschrauben mit dem vorgeschriebenen Anzugsmoment fest.

Wird das Anzugsdrehmoment überschritten, können die Befestigungsschrauben brechen. Die Schutzklasse IP67 kann nicht garantiert werden, wenn die Schrauben nicht auf das vorgeschriebene Drehmoment festgezogen sind.

• Das Produkt darf unter keinen Umständen an einem Ort montiert werden, an dem es als begehbare Auflage verwendet werden könnte.

Wird durch ein Drauftreten oder –steigen eine übermäßige Kraft auf das Produkt ausgeübt, kann es zu Produktschäden kommen.

#### • **Verdrahtung**

- Vermeiden Sie wiederholtes Drehen oder Ziehen der Kabel und laden Sie keine schweren Lasten darauf ab.
- Wiederholte Dreh- oder Zugeinwirkung kann zu Kabelbruch führen.
- Achten Sie auf korrekte Verdrahtung.
- Falsche Verdrahtung führt zu Produktbeschädigung.
- Schließen Sie bei anliegender Spannung keine Drähte an.

Daraus resultierende Schäden an der SI-Einheit und/oder am E/A-Gerät kann zu Fehlfunktionen führen Die Drähte und Kabel nicht zusammen mit Netz- bzw. Hochspannungskabel verlegen. Andernfalls kann es durch Störungen und Überspannung von den Netz- und

Hochspannungskabeln zur Signalleitung zu Fehlfunktionen der SI-Einheit und/oder des E/A-Geräts führen.

- Verlegen Sie die Kabel (Leitungen) der SI-Einheit und/oder des E/A-Geräts getrennt von Netz- oder Hochspannungskabeln.
- Überprüfen Sie die korrekte Isolierung der Verdrahtung.
- Schlechte Isolierung (Störungen durch andere Stromkreise, schlechte Isolierung zwischen Anschlussklemmen usw.) kann zu übermäßiger Spannungs- oder Stromzufuhr zum Produkt führen und in der Folge das Gerät beschädigen.
- Wenn Sie die SI-Einheit in eine Anlage integrieren, müssen Sie geeignete Maßnahmen gegen Störsignale (z. B. durch einen Rauschfilter) treffen. Ansonsten können Fehlfunktionen auftreten.

#### **Umgebung**

- **Wählen Sie je nach Betriebsumgebung die geeignete Schutzart aus.**
	- Die Schutzklasse IP67 ist unter folgenden Bedingungen erfüllt.
	- (1) Die Einheiten sind korrekt mit Feldbus-Kabel mit M12-Stecker und Netzkabel mit M12-Stecker verbunden.
	- (2) Jede Einheit und jedes Mehrwegeventil ist korrekt eingebaut.

 Bei Verwendung des Produkts in einer Umgebung, in der es zu Wasserspritzern kommen kann, müssen geeignete Vorsichtsmaßnahmen ergriffen werden, z. B. eine Abdeckung.

• **Nicht in Bereichen verwenden, in denen das Produkt von Öl oder Chemikalien bespritzt werden könnte.** 

 Wenn das Produkt – auch nur kurzzeitig – in einer Umgebung verwendet werden soll, die Öle oder Chemikalien enthält, wie z.B. Kühlmittel oder Reinigungslösung, kann das Produkt beschädigt werden und es kann zu Fehlfunktion kommen.

• **Das Produkt darf nicht in der Nähe von korrosiven Gasen oder Flüssigkeiten verwendet werden.**

Dadurch entstandene Schäden am Produkt können zu Fehlfunktionen führen.

- **Verwenden Sie das Gerat nicht in Bereichen, in denen es zu Überspannungen kommen kann.**
- **Wenn sich Gerate in der Nahe der SI-Einheit definden, die hohe Spannungen erzeugen (Magnetventilheber, Hochfrequenz-Induktionsöfen, Motoren usw.)** können diese Beeinträchtigungen oder Bruch des internen Schaltkreises der SI-Einheit verursachen. Überspannungserzeugende Quellen und sich kreuzende Leitungen vermeiden.
- **Wenn eine Last, die Spannungsspitzen erzeugt, wie z. B. ein Magnetventil oder ein Relais, direkt angesteuert wird, muss eine SI-Einheit mit eingebautem Überspannungsschutz verwendet werden.**

Der direkte Antrieb einer Last, die Spannungsspitzen erzeugt, kann die SI-Einheit beschädigen.<br>
Ses Produkt verfügt über ein CE-Markierung, ist jedoch n

- **Dieses Produkt verfügt über ein CE-Markierung, ist jedoch nicht vor Blitzeinschlägengeschützt. Ergreifen Sie geeignete Maßnahmen, um das System vor Blitzeinschlag zu schützen.**
- **Verhindern Sie, dass Fremdkörper wie Drahtreste in das Innere der SI-Einheit gelangen, um eine Fehlfunktion und ein Betriebsausfall zu verhindern.**

Andernfalls können Betriebsausfall und/oder Fehlfunktionen die Folge sein.

• **Bauen Sie das Produkt so ein, dass es keinen Vibrationen oder Stoßbelastungen ausgesetzt ist.**

Andernfalls können Betriebsausfall und/oder Fehlfunktionen die Folge sein.

- **Das Produkt nicht in Umgebungen verwenden, die Temperaturzyklen unterworfen sind.** Wärmezyklen, abgesehen von den üblichen Temperaturschwankungen, können das Innere des Produkts beeinträchtigen.
- **Setzen Sie das Produkt keiner direkten Sonneneinstrahlung aus.**

Wenn das Produkt an einem Ort eingebaut wird, an dem es direkter Sonneneinstrahlung ausgesetzt ist, muss es vor Sonnenlicht geschützt werden. Andernfalls können Betriebsausfall und/oder Fehlfunktionen die Folge sein.

- **Halten Sie den vorgeschriebenen Umgebungstemperaturbereich ein.** Andernfalls kann es zu Fehlfunktionen kommen.
- **Verwenden Sie das Produkt nicht in der Nähe von Wärmequellen oder an Orten, an denen es Wärmestrahlung ausgesetzt ist.** Andernfalls kann es zu Fehlfunktionen kommen.
- **Einstellung und Betrieb**
- **Verwenden Sie keinen spitzen Schraubendreher o. ä. zum Einstellen der Schalter.** Das kann die Einstellschalter beschädigen.
- **Verwenden Sie den Betriebsbedingungen entsprechende Einstellungen.** Nicht geeignete Einstellungen können zu Betriebsausfall führen. Einzelheiten zu den einzelnen Einstellungen finden Sie auf Seite 14 in dieser Bedienungsanleitung.
- **Die Einzelheiten zur Programmierung und den Adressen entnehmen Sie bitte der Bedienungsanleitung des SPS-Herstellers o. ä.** Informationen zum SPS-Protokoll und der Programmierung finden Sie in der entsprechenden Dokumentation des Herstellers.

#### **Wartung**

• **Unterbrechen Sie die Strom- und die Druckluftzufuhr, lassen Sie den Restdruck ab und überprüfen Sie vor Durchführung der Instandhaltungsarbeiten, ob das System vollständig entlüftet ist.**

Es besteht die Gefahr einer unerwarteten Fehlfunktion.

- **Führen Sie Wartungsarbeiten und Inspektionen regelmäßig durch.** Es besteht die Gefahr einer unerwarteten Fehlfunktion.
- **Nach Beendigung der Wartungsarbeiten sind entsprechende Funktionsprüfungen vorzunehmen.**

Beenden Sie den Betrieb, wenn das Gerät nicht richtig funktioniert. Andernfalls kann die Sicherheit bei unerwarteter Fehlfunktion oder unsachgemäßen Betrieb nicht gewährleistet werden.

• **Verwenden Sie zur Reinigung der SI-Einheit keine Lösungsmittel wie Benzol oder Verdünner usw.**

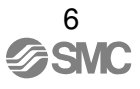

Diese könnten die Gehäuseoberfläche beschädigen und die Markierungen auf dem Gehäuse unkenntlich machen. Verwenden Sie zur Fleckentfernung ein weiches Tuch. Verwenden Sie bei hartnäckigen Verschmutzungen ein vollständig ausgewrungenes und mit verdünntem neutralen Reinigungsmittel getränktes Tuch und wischen Sie anschließend die Verschmutzung mit einem trockenen Tuch ab.

# **Produktüberblick**

#### **Systemkonfiguration**

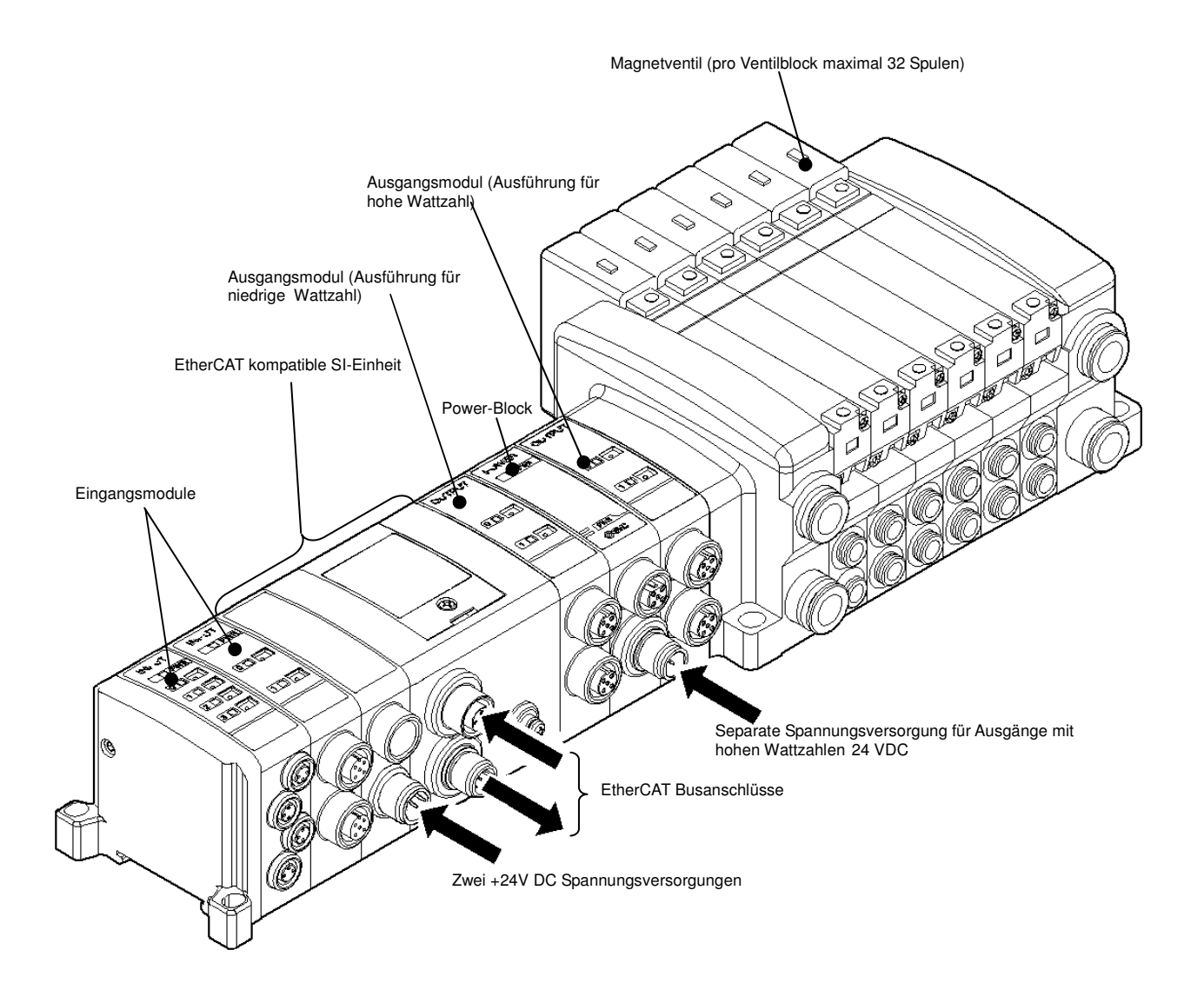

Dieses System bietet Eingang, Ausgang und Ventilanschlüsse durch eine über EtherCAT betriebene, serielle Schnittstelleneinheit (SI-Einheit).

An die SI-Einheit können bis zu 32 digitale Eingänge mit SMC-Eingangsmodulen angeschlossen werden. An die SI-Einheit können bis zu 32 digitale Ausgänge<sup>1</sup> über eine Kombination von EX9-Ausgangsmodulen und Mehrwege-Ventilen angeschlossen werden.

<sup>1</sup> Wenn ein Power-Block angeschlossen wird, können maximal 24 digitale Ausgänge angeschlossen werden.

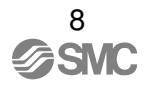

# **SI-Einheit**

# **Bestellschlüssel**

# EX250-SEN1-X156

EN1-X156 EtherCAT

# **Bezeichnungen der Teile**

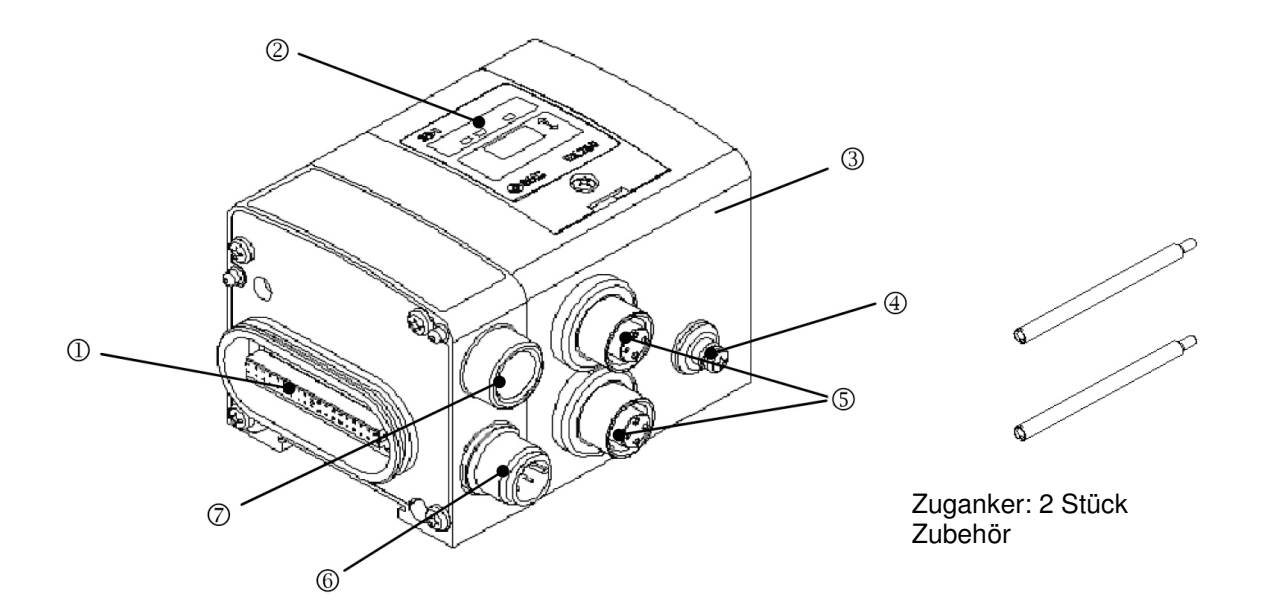

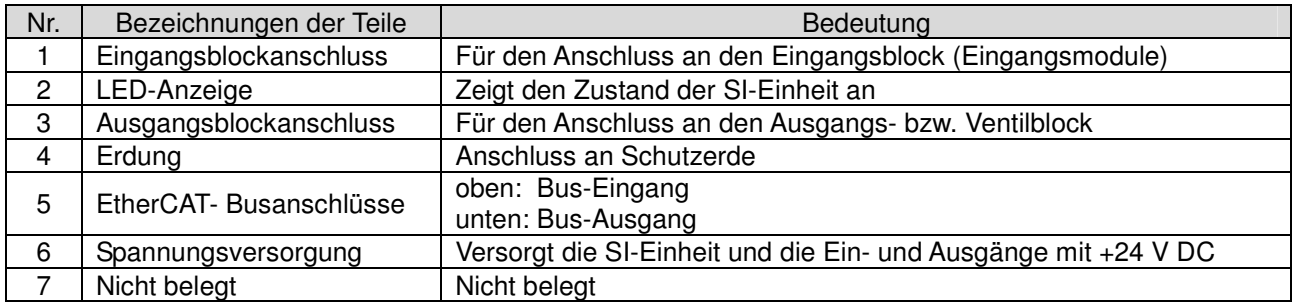

# **Abmessungen (Einheit: mm)**

#### **Gehäuse der SI-Einheit**

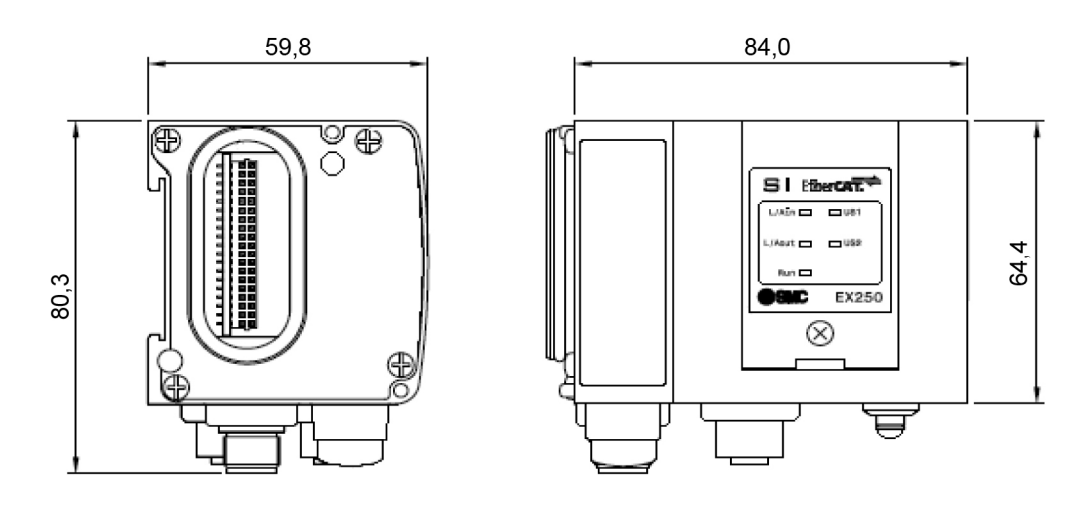

### **Montage und Installation**

#### **Montage / Anordnung der Module**

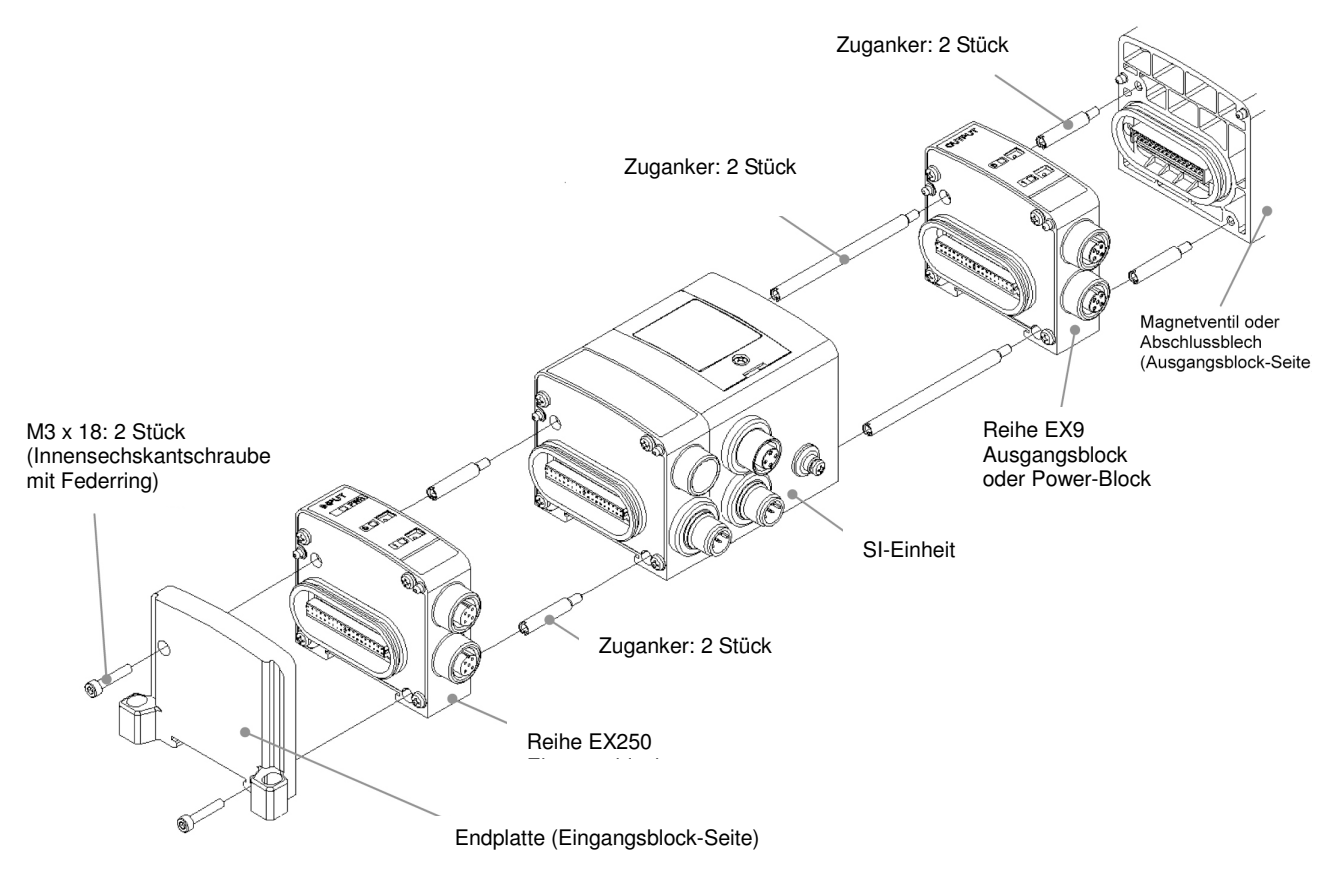

#### ANMERKUNG

Während die Schraube angezogen wird, die SI-Einheit und den Eingangs-/Ausgangsblock festhalten, damit kein Abstand zwischen ihnen entsteht. Achten Sie darauf, dass die Schraube mit dem angegebenen Anzugsdrehmoment angezogen wird (Anzugsdrehmoment: 0,6 Nm).

#### **Befestigung der beiden Endplatten**

- Die linke Endplatte muss an die SI-Einheit (falls kein Eingangsblock angeschlossen wird) bzw. an der linken Seite des Eingangsblocks befestigt werden.
- Die rechte Endplatte muss an die SI-Einheit (falls kein Ventilblock angeschlossen wird) bzw. an die rechte Seite des Ventilblocks befestigt werden.

#### **Einbaubeispiel Abmessungen bei nicht angeschlossenen Magnetventilen [Einheit: mm]**

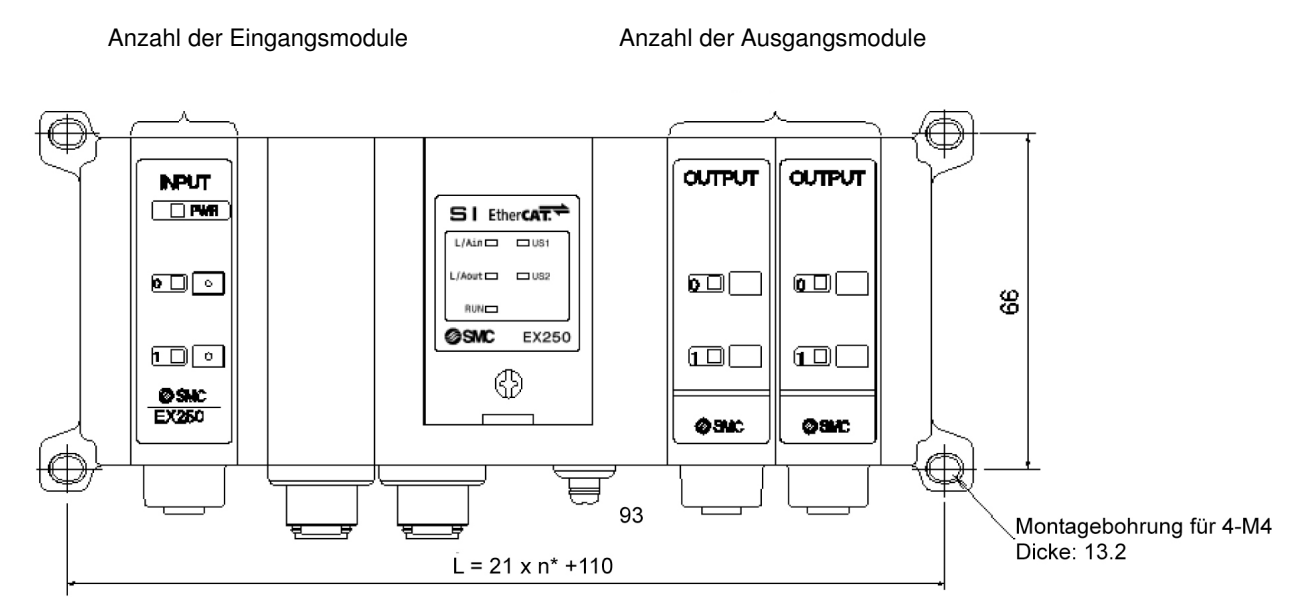

\* [Anzahl der Eingangsblöcke] + [Anzahl der Ausgangsblöcke] + [Anzahl der Powerblöcke] = n

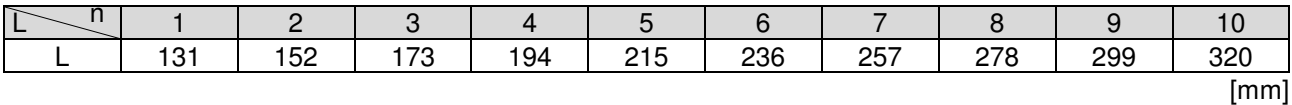

\* Alle abgebildeten Maße enthalten zwei Endplatten, eine SI-Einheit und n Eingangs-/Ausgangsmodule. Wenden Sie sich an die SMC-Verkaufsstelle für den Aufbau mit 11 oder mehr eingebauten Modulen. Beachten Sie beim Anschluss von Magnetventilen die erforderlichen Abmessungen.

> Montagebohrung für 4-M4 Dicke: 13,2

\* [Anzahl der Eingangsmodule] + [Anzahl der Ausgangsmodule] + [Anzahl der Power-Blöcke] = n

### **Verdrahtung**

#### **1. Busanschlüsse**

 Schließen Sie das (die) EtherCAT-Buskabel an den (die) entsprechende(n) EIN-/AUS-Busanschluss (Busanschlüsse) der SI-Einheit an. Das Buskabel ist ein Ethernet CAT5-Kabel (oder höher) mit Anschlussstück M12 4-polig, D-kodiert.

#### **Kabelanschluss**

- 1) Die Federnut an die jeweilige 4-polige M12-Buchse der SI-Einheit ausrichten und das EtherCAT-Buskabel (mit 4-poligem M12-Stecker, D-kodiert) einstecken.
- 2) Ziehen Sie die Rändelmutter an der Kabelseite per Hand durch Drehen im Uhrzeigersinn an.
- 3) Überprüfen Sie, dass das Anschlussstück sich nicht bewegen lässt.

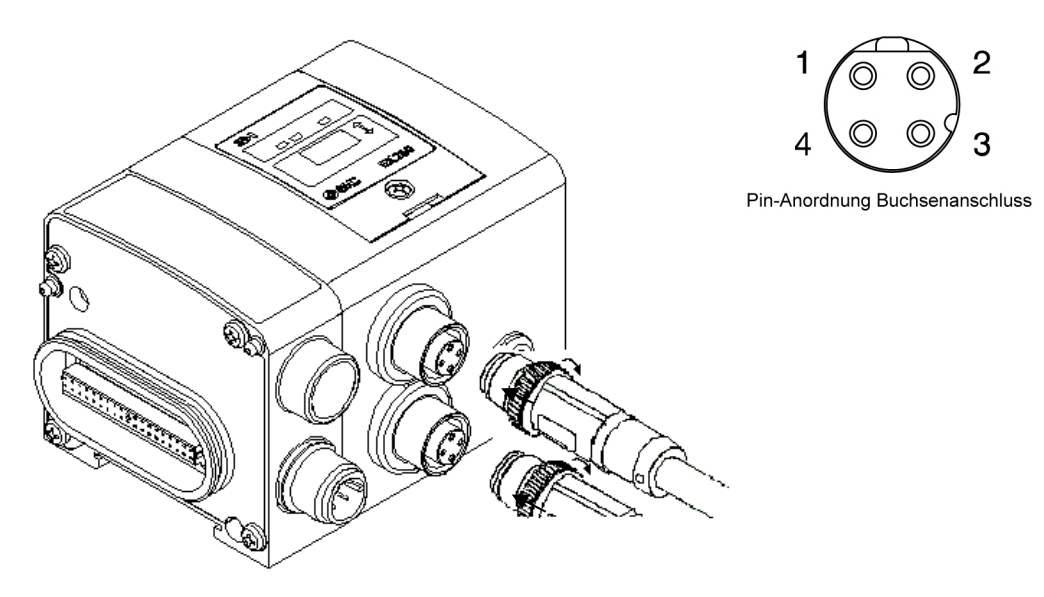

#### **Pin-Belegung / Verdrahtung des EtherCAT-Buskabels**

Die folgende Abbildung zeigt die Pin-Belegung anhand eines Beispielkabels. SMC Bezeichnung: EX9- AC020EN-PSRJ. Weitere Informationen zu verfügbaren Buskabeln und Anschlüssen finden Sie unter www.ethercat.org.

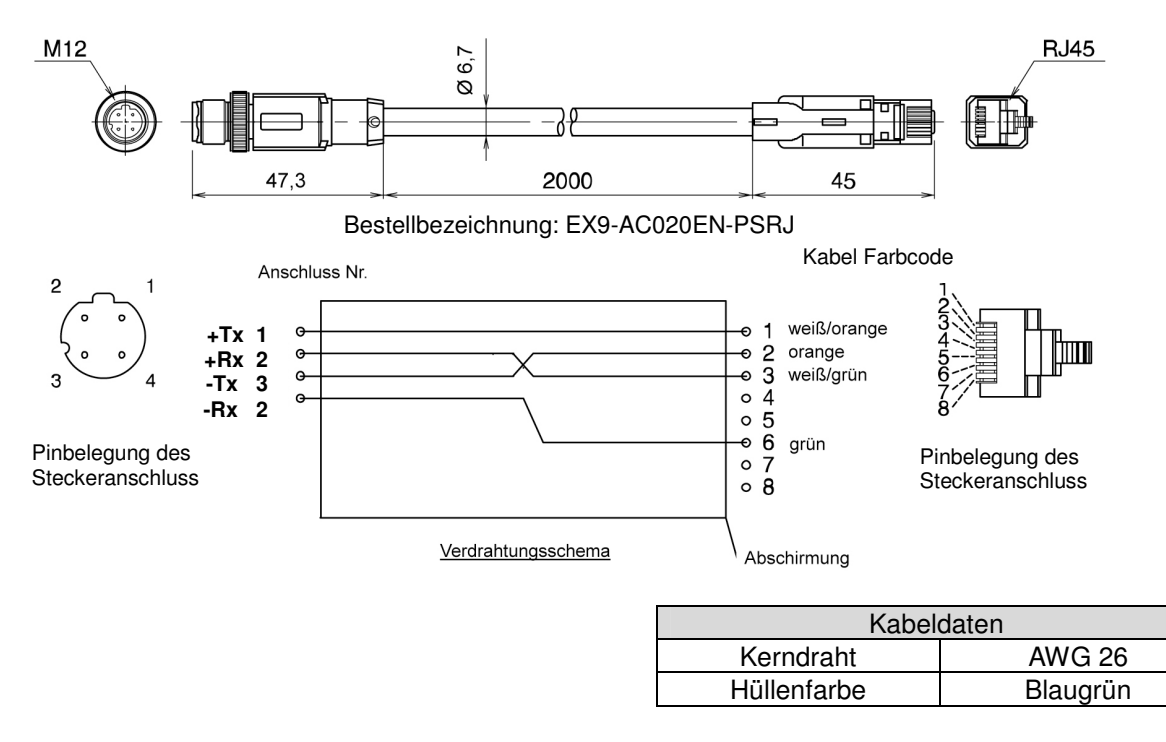

#### **2. Anschluss der Spannungsversorgung**

Schließen Sie das Spannungsversorgungskabel mit Standard-M12 Buchse an den Spannungsversorgungsstecker der SI-Einheit an.

# **Kabelanschluss……………………………………………………………………………………………………….**

- 1) Die Federnut am Netzkabelanschluss (Stecker) der SI-Einheit ausrichten und das Netzkabel (Buchse) einstecken.
- 2) Ziehen Sie die Rändelmutter an der Kabelseite per Hand durch Drehen im Uhrzeigersinn an.
- 3) Überprüfen Sie, dass das Anschlussstück sich nicht bewegen lässt.

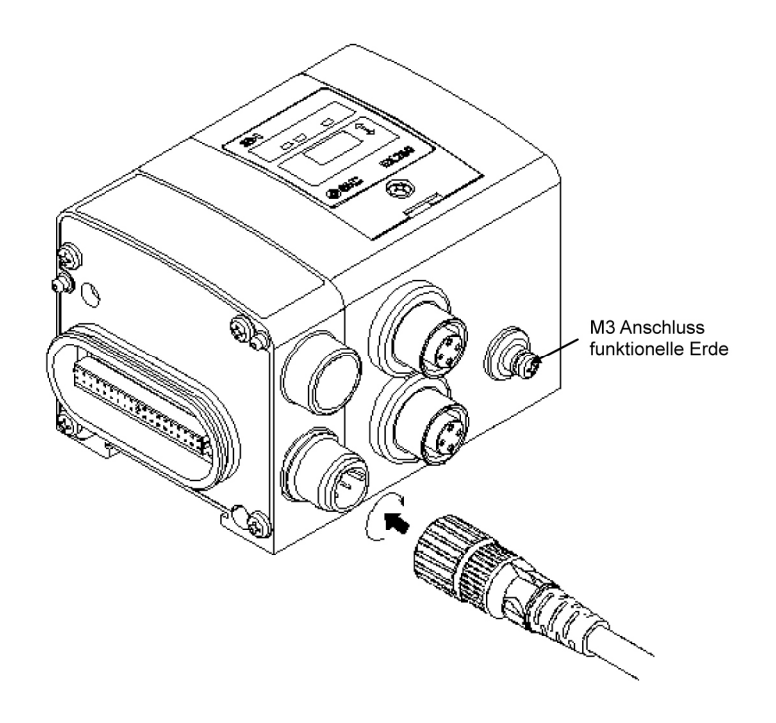

#### **Pin-Belegung / Verdrahtung des Spannungsversorgungskabels (Einheit: mm)**

Die folgende Abbildung zeigt die Pin-Belegung anhand eines Beispielkabels. SMC Bezeichnung: EX500-AP010-S

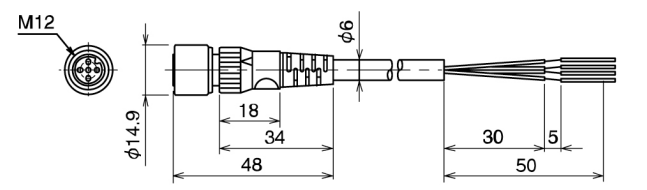

Bestellbezeichnung: EX500-AP -S

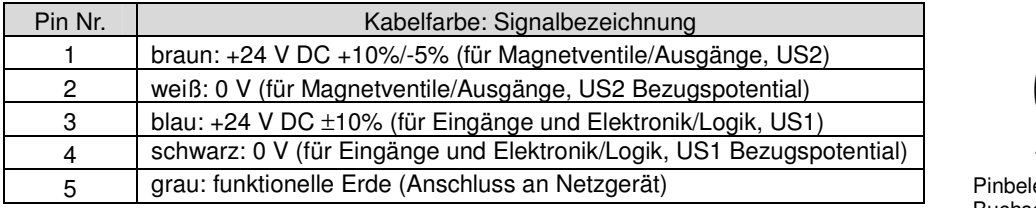

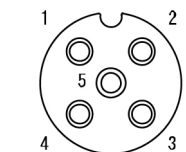

#### egung des Buchsenanschlusses

#### ANMERKUNG

Verwenden Sie eine Erdung mit einem Massewiderstand von 100 Ohm oder weniger. Um Erdschleifen zu vermeiden, sollte sich nur eine Erdung im System befinden.

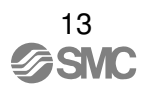

#### **Anschluss von einer oder zwei Spannungsversorgungen (US1, US2) an die SI-Einheit.**

Sie können eine einzelne (US1 = US2) bzw. zwei getrennte +24V DC Spannungsversorgungen (US1 ≠ US2, empfohlen) verwenden.

(US1: +24V DC für SI-Elektronik/Logik und die Eingänge; US2: +24V DC für Magnetventile/Ausgänge).

#### A. Zwei Spannungsversorgungen

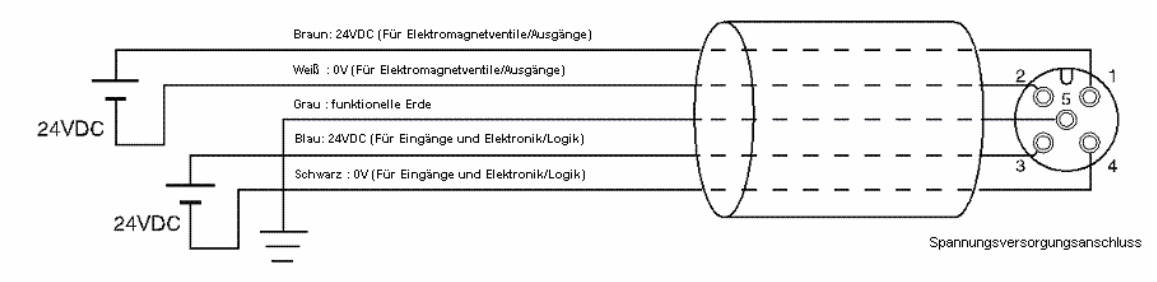

#### **B. Einzelne Spannungsversorgung**

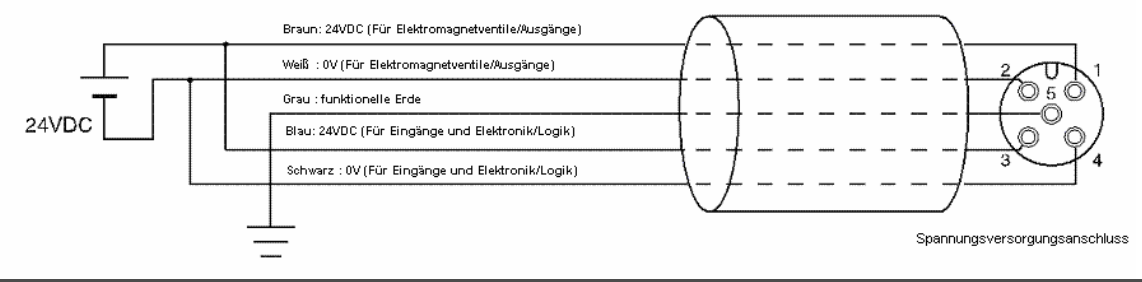

# **Anzeige/Einstellung**

Wie bei EtherCAT üblich, gibt es bei der SI-Einheit keine Einstellung der Teilnehmer-Adresse. Nachfolgend wird die Bedeutung der LED-Anzeigen beschrieben.

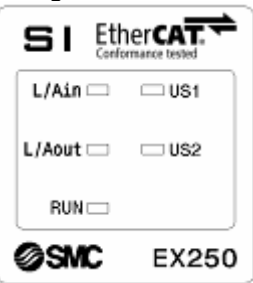

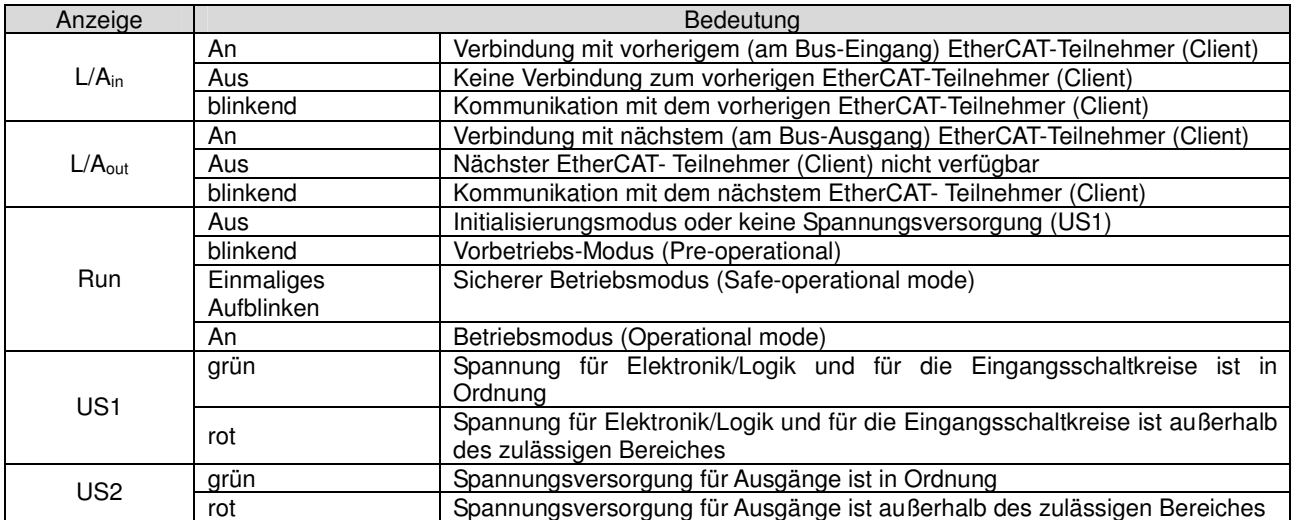

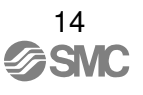

# **Spezifikation**

#### Technische Grunddaten

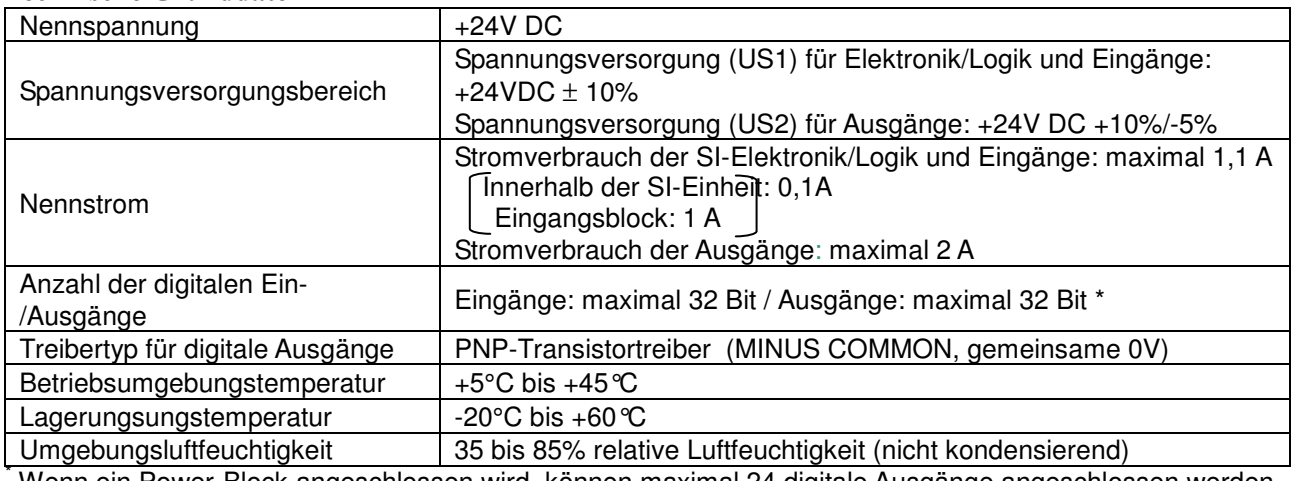

Wenn ein Power-Block angeschlossen wird, können maximal 24 digitale Ausgänge angeschlossen werden.

#### **Netzwerkmerkmale (EtherCAT)**

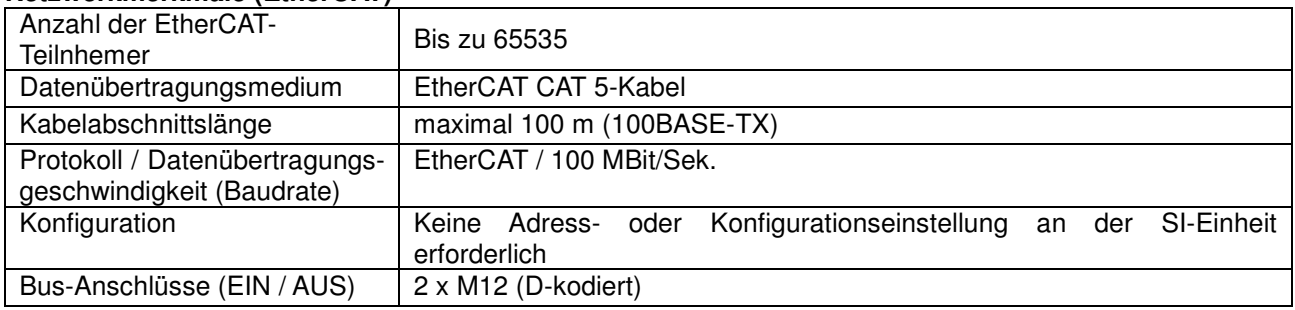

# **Ein- und Ausgangsdatenbereich**

Die SI-Einheit EX250-SEN1-X156 belegt insgesamt neun Bytes des Ein- und Ausgangsdatenbereiches,, davon vier Bytes für digitale Eingänge und vier Bytes für digitale Ausgänge (einschliesslich Magenventile), sowie innerhalb des Eingangsdatenbereiches ein weiteres Status-Byte für Diagnoseinformationen.

#### **Diagnoseinformationen**

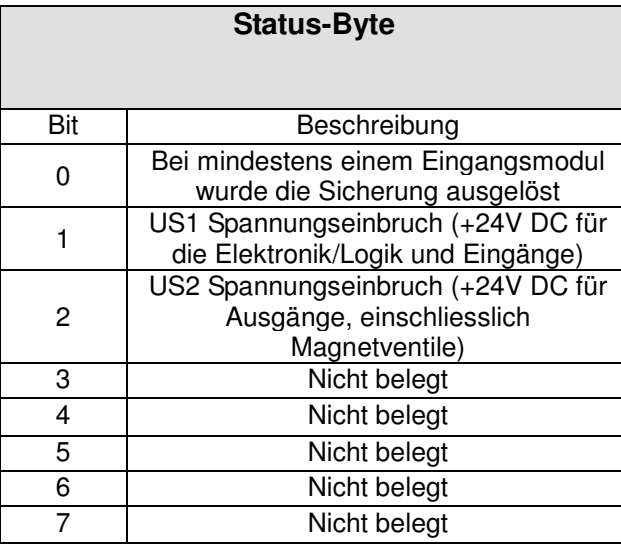

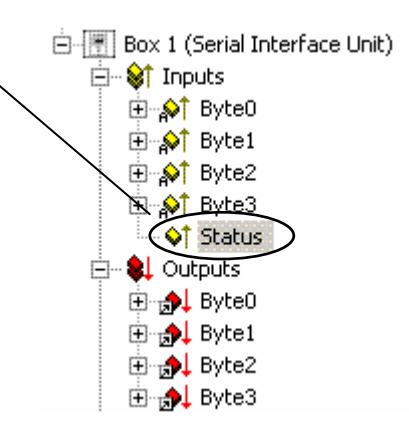

Die obige Darstellung wurde dem EtherCAT-Konfigurationstool entnommen, das unter www.EtherCAT.org heruntergeladen werden kann.

### **EtherCAT-Konfiguration mit TwinCAT-System Manager™**

- 1. Für den Fall, dass Sie den Standard-Installationspfad verwenden, kopieren Sie die .xml-Datei nach "C:\TwinCAT\IO\EtherCAT\" (empfohlen). Sie können aber auch einen anderen Installationspfad bzw. Verzeichnis verwenden.
- 2. Sie haben folgende zwei Möglichkeiten, das EtherCAT-Netzwerk zu konfigurieren.

#### **Manuelle Konfiguration**

I. Klicken Sie mit der rechten Maustaste auf "I/O-Devices" und wählen Sie "Append device" aus. Wählen Sie aus der Liste "EtherCAT" und dann "EtherCAT (Direct Mode)" aus.

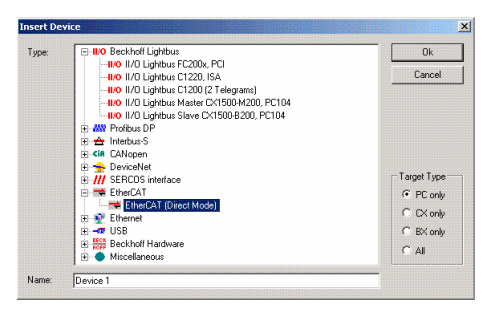

- II. Wählen Sie jetzt das gewünschte Netzwerkgerät (den EtherCAT Teilnehmer) aus.
- III. Der EtherCAT-Master wird jetzt auf dem Hauptbildschirm des TwinCAT-Managers angezeigt. Klicken Sie mit der rechten Maustaste auf den Master und klicken Sie dann auf die Schaltfläche "Append".

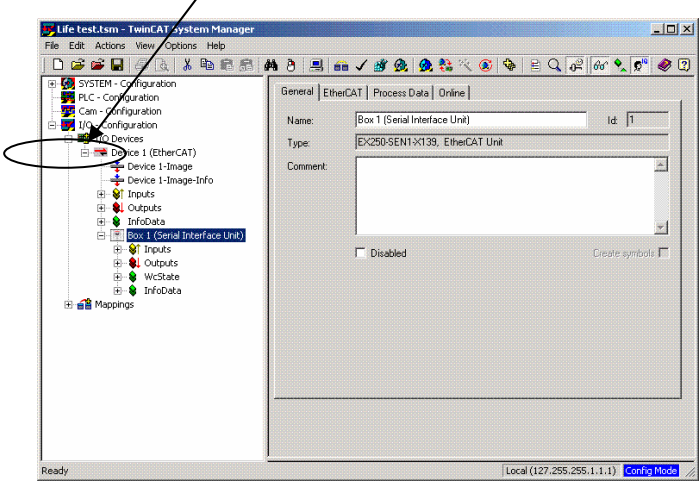

- IV. Wählen Sie jetzt die Einheit EX250-SEN1-X156 aus der Liste aus. Amerkung: Wenn diese zu dem Zeitpunkt nicht verfügbar ist, schließen Sie den TwinCAT-Manager und starten Sie ihn neu.
- V. Wenn weitere Einheiten an das Netzwerk (EtherCAT) angeschlossen sind, wiederholen Sie die oben genannten Schritte, bis alle Einheiten des Netzwerks hinzugefügt wurden.

#### **Automatische Konfiguration**

- I. Wenn das automatische Konfigurationsverfahren verwendet werden soll, muss die SI-Einheit an das Netzwerk (EtherCAT) und die Versorgungsspannung angeschlossen werden.
- II. Klicken Sie mit der rechten Maustaste auf "I/O-Devices" und klicken Sie dann auf "Scan Devices". Eine Liste mit allen verfügbaren Geräten erscheint. Wählen Sie das entsprechende Gerät aus und klicken Sie dann auf OK.

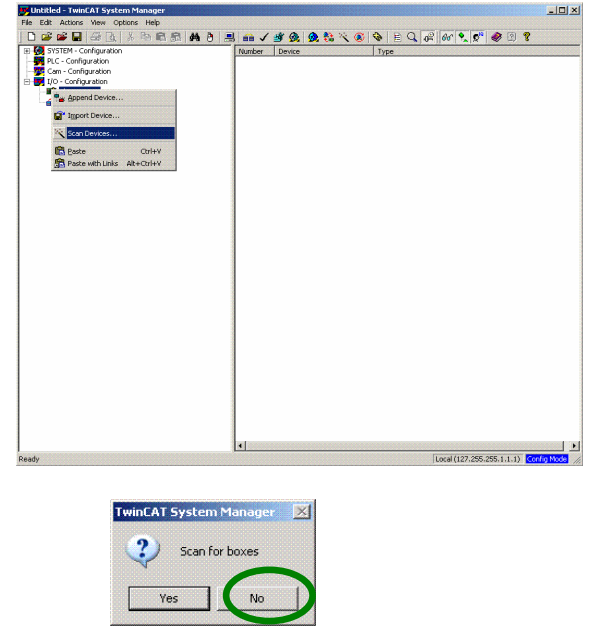

III.

IV. Jetzt sollte ein ähnliches Bild wie das nachfolgende auf Ihrem Schirm erscheinen.

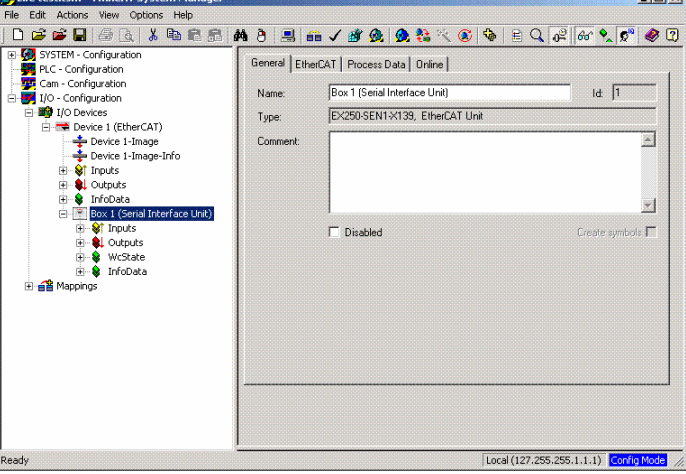

3. Jetzt können Sie auf die Ein- und Ausgangsbytes der EX250 SI-Einheit zugreifen. Die SI-Einheit ist jetzt bereit, die Ein- und Ausgangsbytes mit einem SPS-Programm zu verlinken (weitere Informationen dazu finden Sie in den TwinCAT-Dokumentationen). Die SI-Einheit EX250 verfügt über 32 Eingänge (4 Bytes) und 32 Ausgänge (4 Bytes), plus einem Status-Byte, das Diagnoseinformationen enthält (siehe obiges Kapitel 'Diagnoseinformationen').

# **Eingangsmodule**

Informationen hierzu finden Sie in der Bedienungsanleitung für die Eingangsmodule der Reihe EX250, Teile-Nr. EX250-IE1/-IE2/-IE3, Dokument-Nr. EX##-OME0004-A

### **Reihe EX9 Ausgangsmodule und Power-Block**

Informationen hierzu finden Sie in der Bedienungsanleitung für die Ausgangsmodule der Reihe EX9, Bezeichnungen:: EX9-OET1, EX9-OEP1 und EX9-PE1, Dokument-Nr. EX##-OMH0025.

### **Zubehör**

#### **1 EtherCAT Buskabel**

Einzelheiten finden Sie im Unterabschnitt "Verdrahtung" im Abschnitt "SI-Einheit" in dieser Bedienungsanleitung.

Bestellanleitung

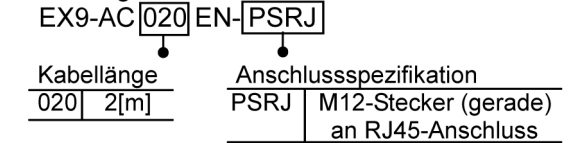

#### **2. Netzkabel**

Einzelheiten finden Sie im Unterabschnitt "Verdrahtung" im Abschnitt "SI-Einheit" in dieser Bedienungsanleitung.

Bestellanleitung

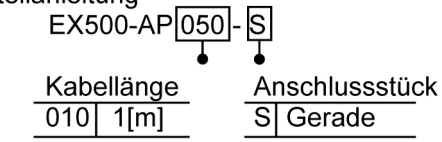

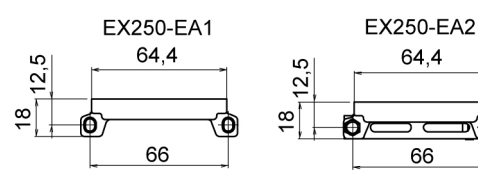

80

#### **3. Abschlussblech (Eingangsblock-Seite)**

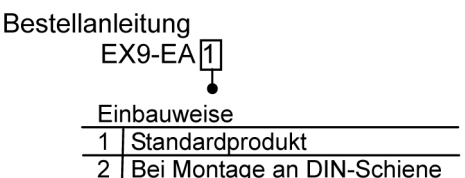

Zubehör

Innensechskant-Zylinderschraube (2 Stck.)

#### **4. Abschlussblech R (Ausgangsblock-Seite)**

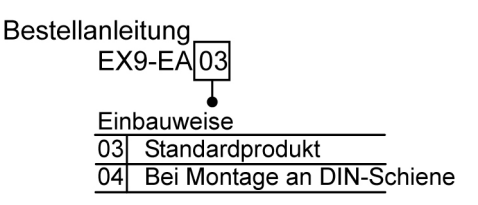

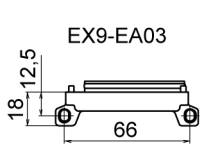

75

8

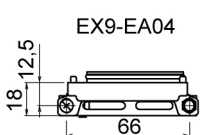

75

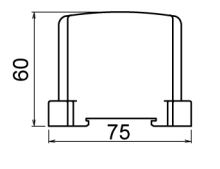

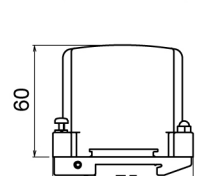

# **Wartung**

Austausch der SI-Einheit

• Entfernen Sie die an der Endplatte angebrachten Schrauben und trennen Sie die Platte vom Ventilblock.

• Tauschen Sie die SI-Einheit aus (Verbindungsstangen/Zuganker nicht entfernen).

Bringen Sie die abgenommene Endplatte wieder an und ziehen Sie die Schrauben mit dem angegebenen Anzugsdrehmoment fest (0,6 Nm).

#### Vorsichtsmaßnahmen bei der Wartung

- (1) Vergewissern Sie sich, dass die Versorgungsspannung ausgeschaltet ist.
- (2) Fremdkörper dürfen nicht in die SI-Einheit eindringen.
- (3) Auf der Dichtung dürfen weder Fremdkörper noch Kratzer vorhanden sein.
- (4) Ziehen Sie die Schrauben auf das jeweils angegebene Anzugsmoment fest.
- Wurden die Schrauben nicht angemessen angezogen, können Flüssigkeiten oder Staub in die SI-Einheit eindringen.

### **Fehlersuche**

#### Tabelle Fehlersuche

Um einen Fehler bei der SI-Einheit zu lokalisieren, gehen Sie bitte nach folgendem Ablaufplan vor.

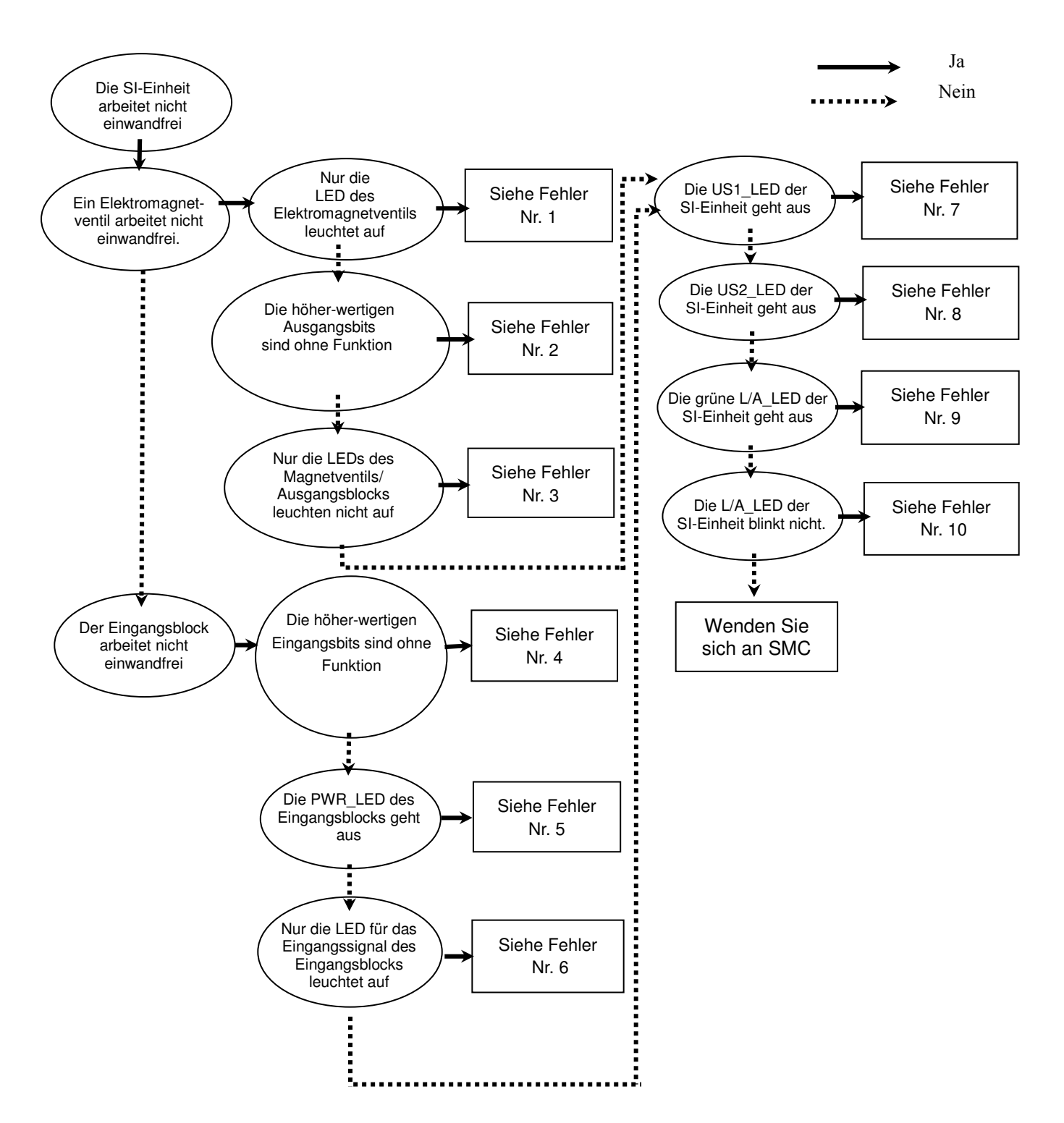

Fehler Nr. 1

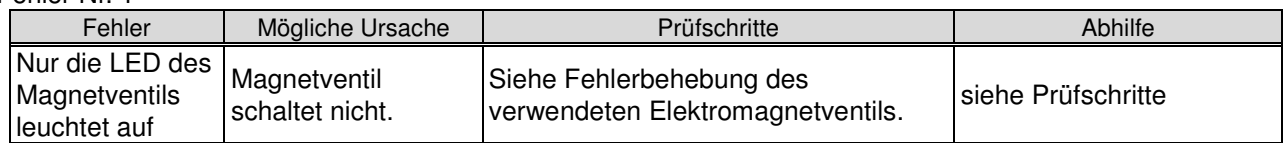

Fehler Nr. 2

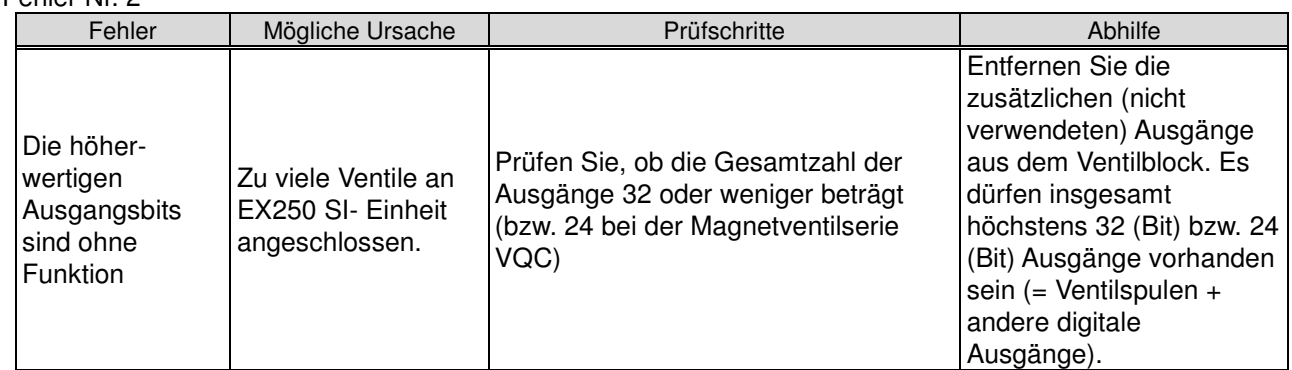

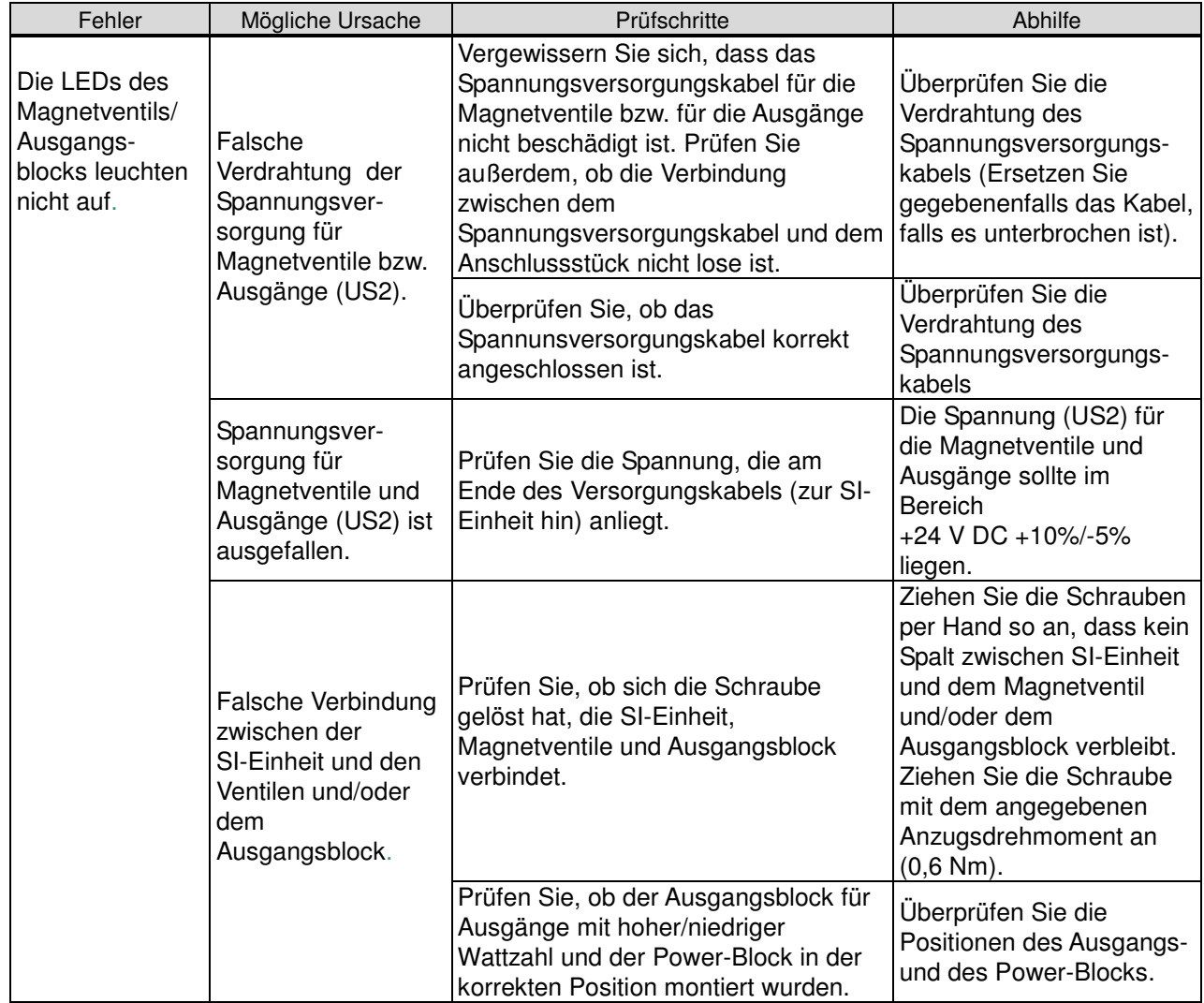

#### Fehler Nr. 3 (Fortsetz.)

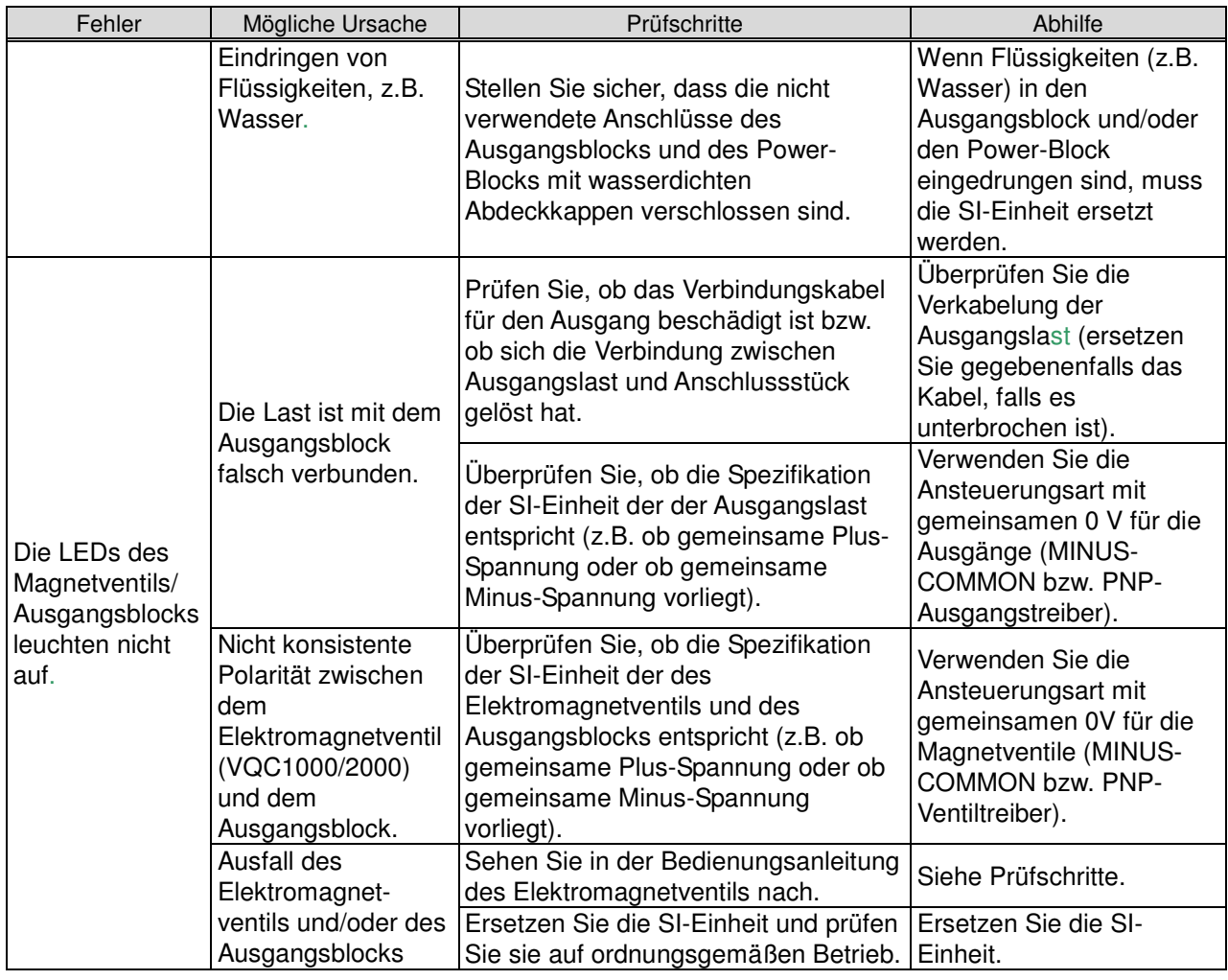

#### Fehler Nr. 4

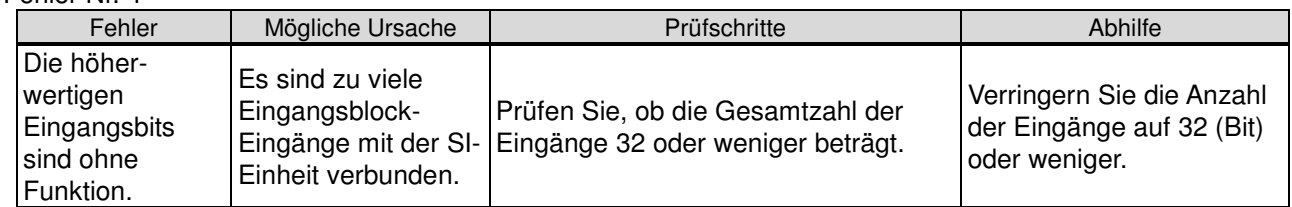

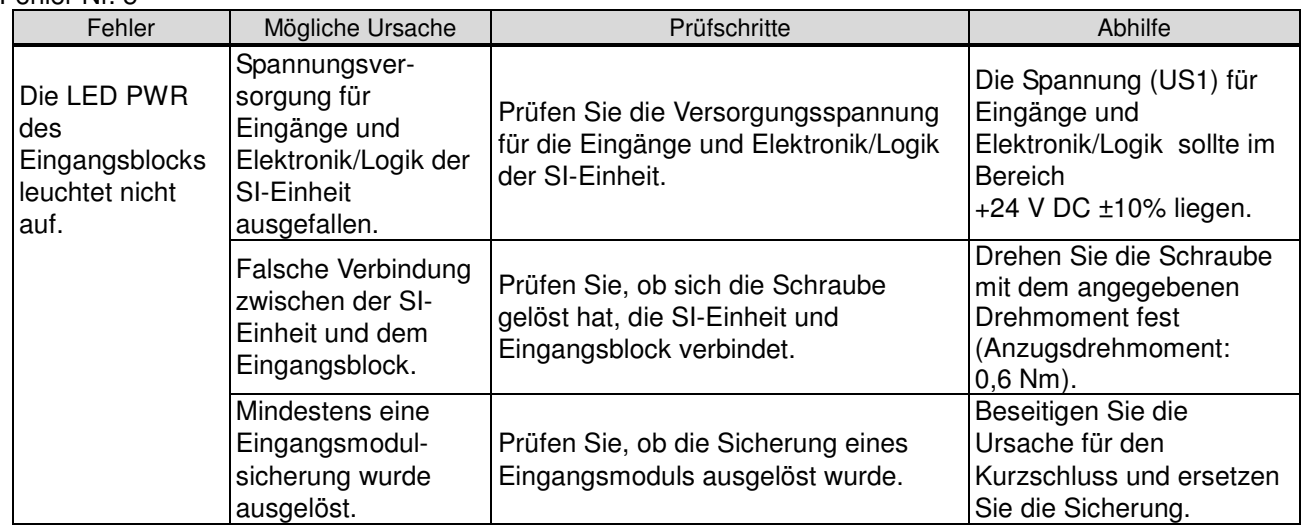

#### Fehler Nr. 5 (Fortsetz.)

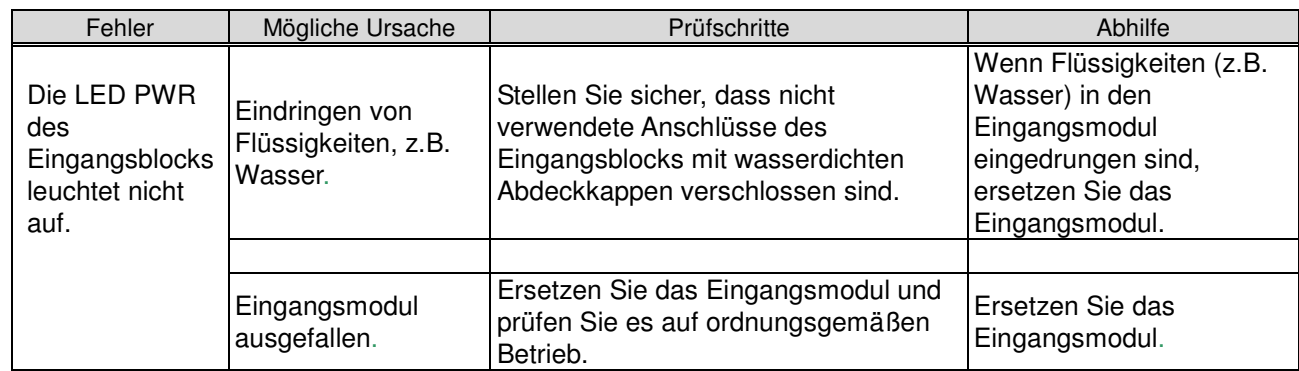

#### Fehler Nr. 6

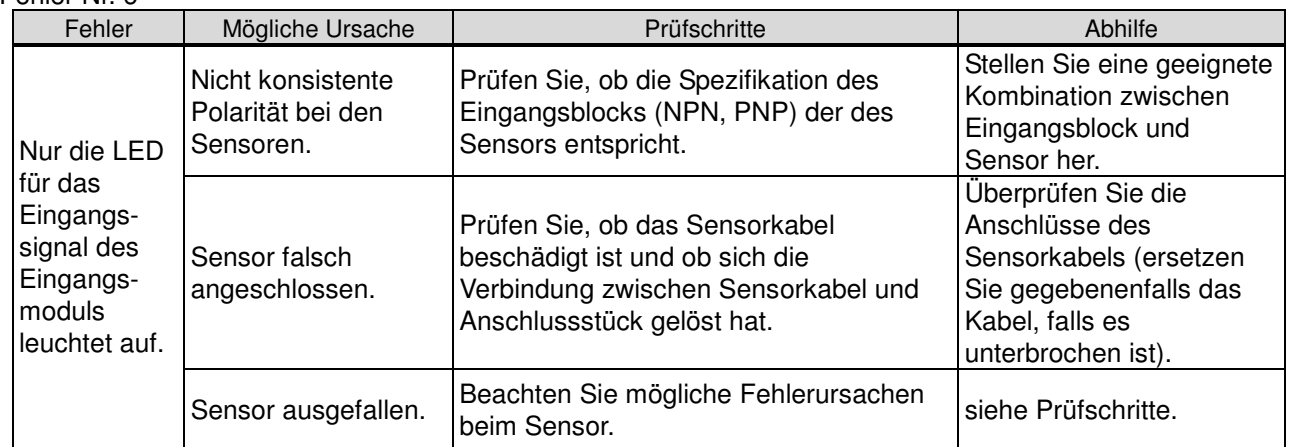

#### Fehler Nr. 7

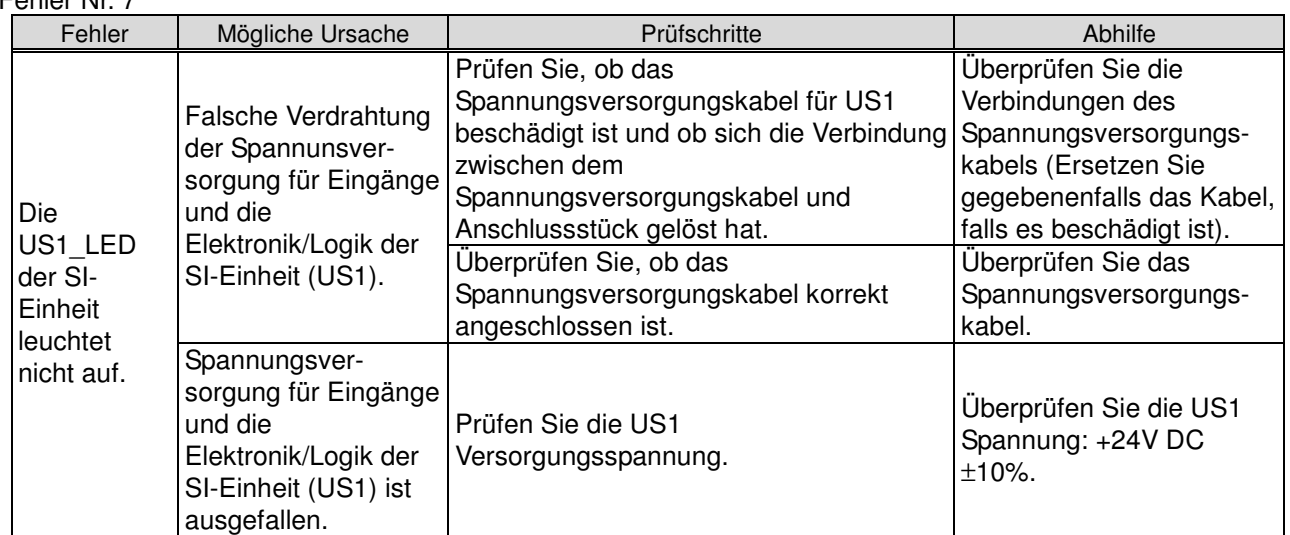

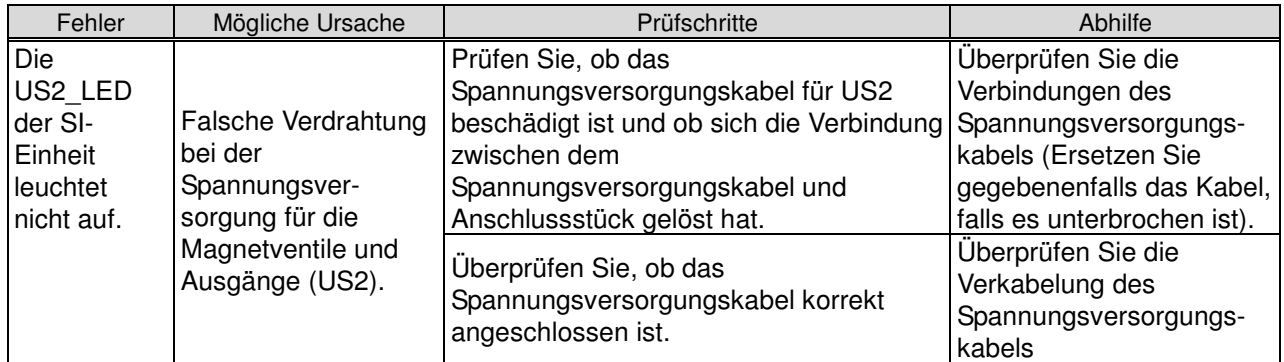

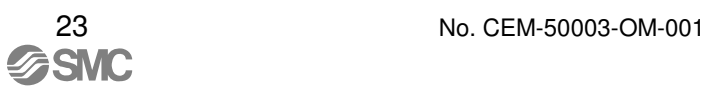

#### Fehler Nr. 8 (Fortsetz.)

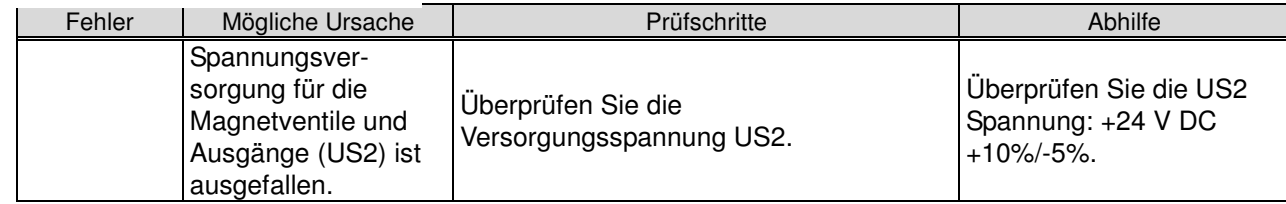

#### Fehler Nr. 9

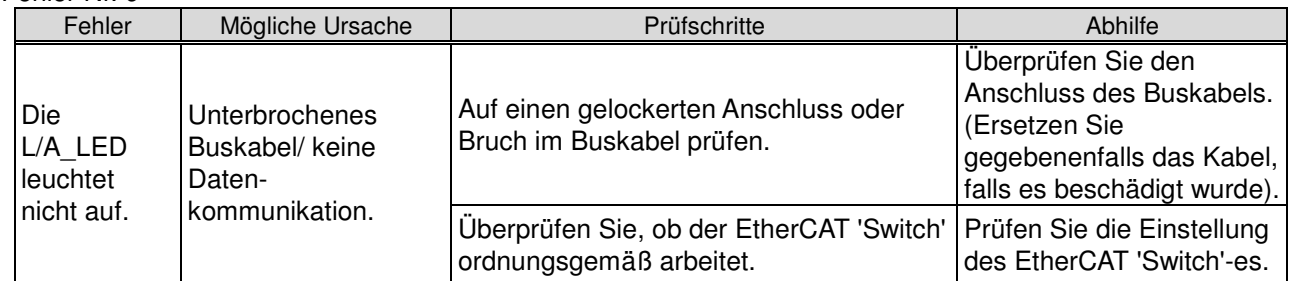

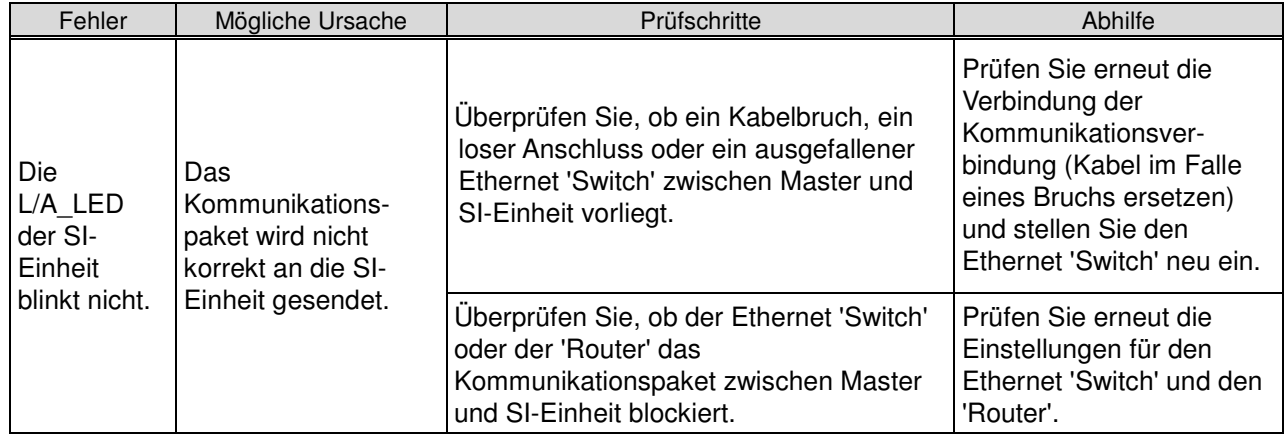

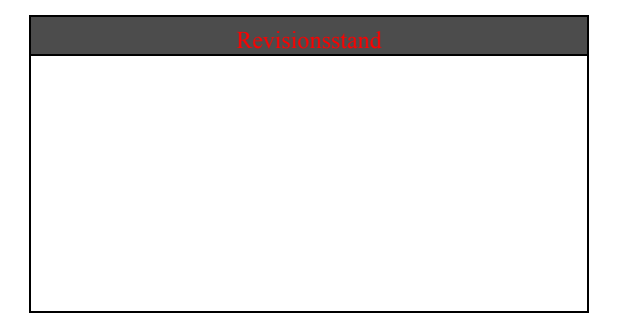

 $\overline{a}$ 

**SMC Pneumatik GmbH** URL http://www.smceu.com (Europa) http//www.smc-pneumatik.de

Amerkung: Die technische Daten können sich jederzeit ohne vorherige Benachrichtigung des Herstellers ändern. Die Beschreibungen der Produkte in diesem Dokument dürfen von anderen Unternehmen verwendet werden. © 2009 SMC Corporation. Alle Rechte vorbehalten.